## **Customize Proctorio Settings**

Once you have created your Quiz or Exam you can modify your settings!

## Steps:

- 1. Go to the **Quiz** or Exam you just created and click **Edit**.
- 2. Then go Proctorio Settings.
- If you want to Record Video and Audio you will need to click Record
  Video and Record Audio under
  Recording Options. You will also need to click on Verify Video and
  Verify Audio. If you do not select
  the verify options students can
  disable their video feed in the
  middle of an exam.

Settings cannot be changed once a student has started the exams.

Other features are available to prevent cheating with Proctorio. Please contact Distance Education for more help. (661) 763-7894

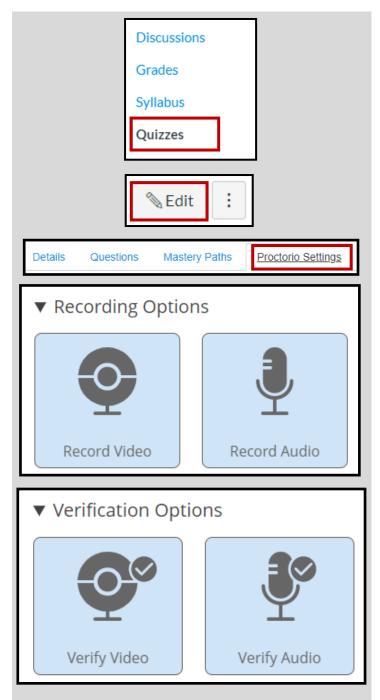

proctorio

൴

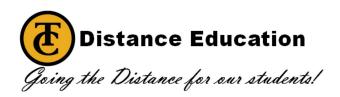

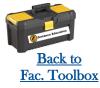